**BECKHOFF** New Automation Technology

# Documentation | EN

# KM2774-0000

Terminal module for jalousie motors

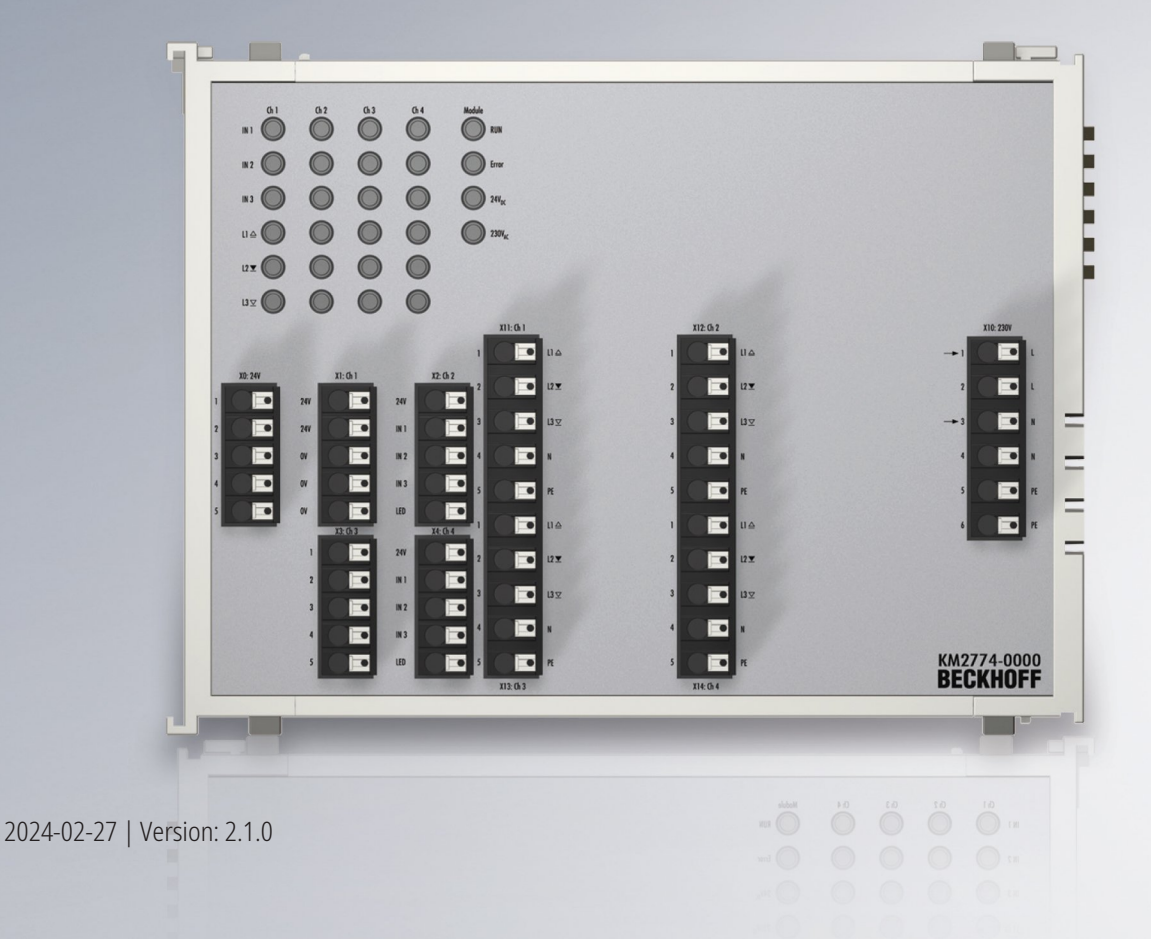

# **Table of contents**

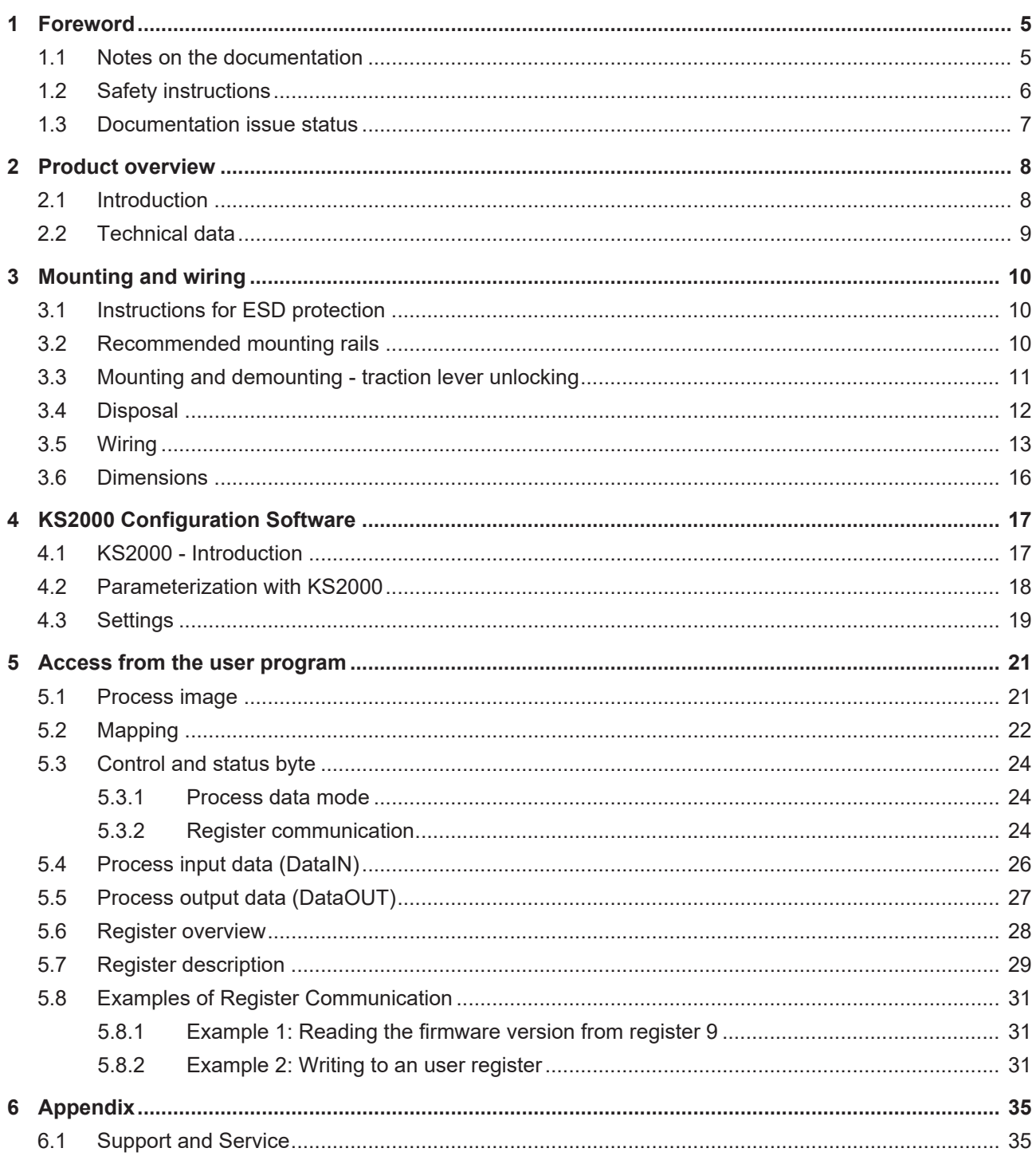

# **BECKHOFF**

## <span id="page-4-0"></span>**1 Foreword**

### <span id="page-4-1"></span>**1.1 Notes on the documentation**

#### **Intended audience**

This description is only intended for the use of trained specialists in control and automation engineering who are familiar with the applicable national standards.

It is essential that the documentation and the following notes and explanations are followed when installing and commissioning these components.

The qualified personnel is obliged to always use the currently valid documentation.

The responsible staff must ensure that the application or use of the products described satisfy all the requirements for safety, including all the relevant laws, regulations, guidelines and standards.

#### **Disclaimer**

The documentation has been prepared with care. The products described are, however, constantly under development.

We reserve the right to revise and change the documentation at any time and without prior announcement.

No claims for the modification of products that have already been supplied may be made on the basis of the data, diagrams and descriptions in this documentation.

#### **Trademarks**

Beckhoff®, TwinCAT®, TwinCAT/BSD®, TC/BSD®, EtherCAT®, EtherCAT G®, EtherCAT G10®, EtherCAT P®, Safety over EtherCAT®, TwinSAFE®, XFC®, XTS® and XPlanar® are registered trademarks of and licensed by Beckhoff Automation GmbH. Other designations used in this publication may be trademarks whose use by third parties for their own purposes could violate the rights of the owners.

#### **Patent Pending**

The EtherCAT Technology is covered, including but not limited to the following patent applications and patents: EP1590927, EP1789857, EP1456722, EP2137893, DE102015105702 with corresponding applications or registrations in various other countries.

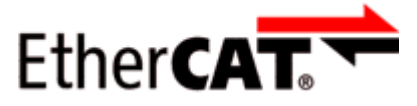

EtherCAT® is registered trademark and patented technology, licensed by Beckhoff Automation GmbH, Germany.

#### **Copyright**

© Beckhoff Automation GmbH & Co. KG, Germany.

The reproduction, distribution and utilization of this document as well as the communication of its contents to others without express authorization are prohibited.

Offenders will be held liable for the payment of damages. All rights reserved in the event of the grant of a patent, utility model or design.

## <span id="page-5-0"></span>**1.2 Safety instructions**

#### **Safety regulations**

Please note the following safety instructions and explanations! Product-specific safety instructions can be found on following pages or in the areas mounting, wiring, commissioning etc.

#### **Exclusion of liability**

All the components are supplied in particular hardware and software configurations appropriate for the application. Modifications to hardware or software configurations other than those described in the documentation are not permitted, and nullify the liability of Beckhoff Automation GmbH & Co. KG.

#### **Personnel qualification**

This description is only intended for trained specialists in control, automation and drive engineering who are familiar with the applicable national standards.

#### **Signal words**

The signal words used in the documentation are classified below. In order to prevent injury and damage to persons and property, read and follow the safety and warning notices.

#### **Personal injury warnings**

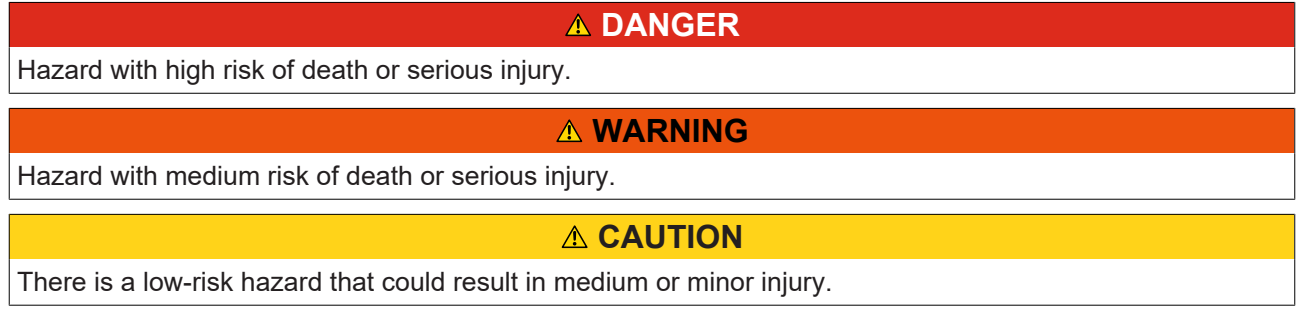

#### **Warning of damage to property or environment**

*NOTICE*

The environment, equipment, or data may be damaged.

#### **Information on handling the product**

This information includes, for example:

recommendations for action, assistance or further information on the product.

### <span id="page-6-0"></span>**1.3 Documentation issue status**

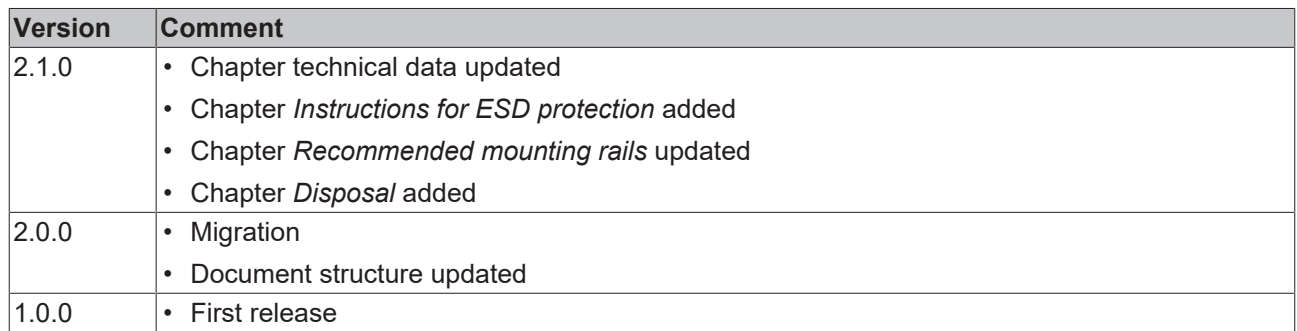

#### **Firmware and hardware versions**

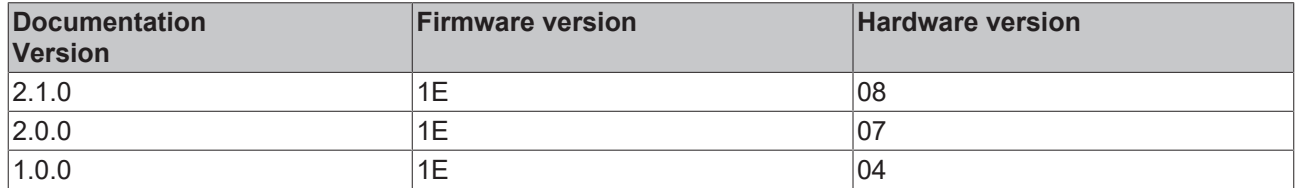

The firmware and hardware version can be found in the serial number on the label at the bottom of the terminal module.

#### **Syntax of the serial number**

Structure of the serial number: WW YY FF HH

WW - week of production (calendar week)

YY - year of production

FF - firmware version

HH - hardware version

Example with serial number 12 10 1E 04:

- 12 week of production 12
- 10 year of production 2010
- 1E firmware version 1E
- 04 hardware version 04

# <span id="page-7-0"></span>**2 Product overview**

### <span id="page-7-1"></span>**2.1 Introduction**

<span id="page-7-2"></span>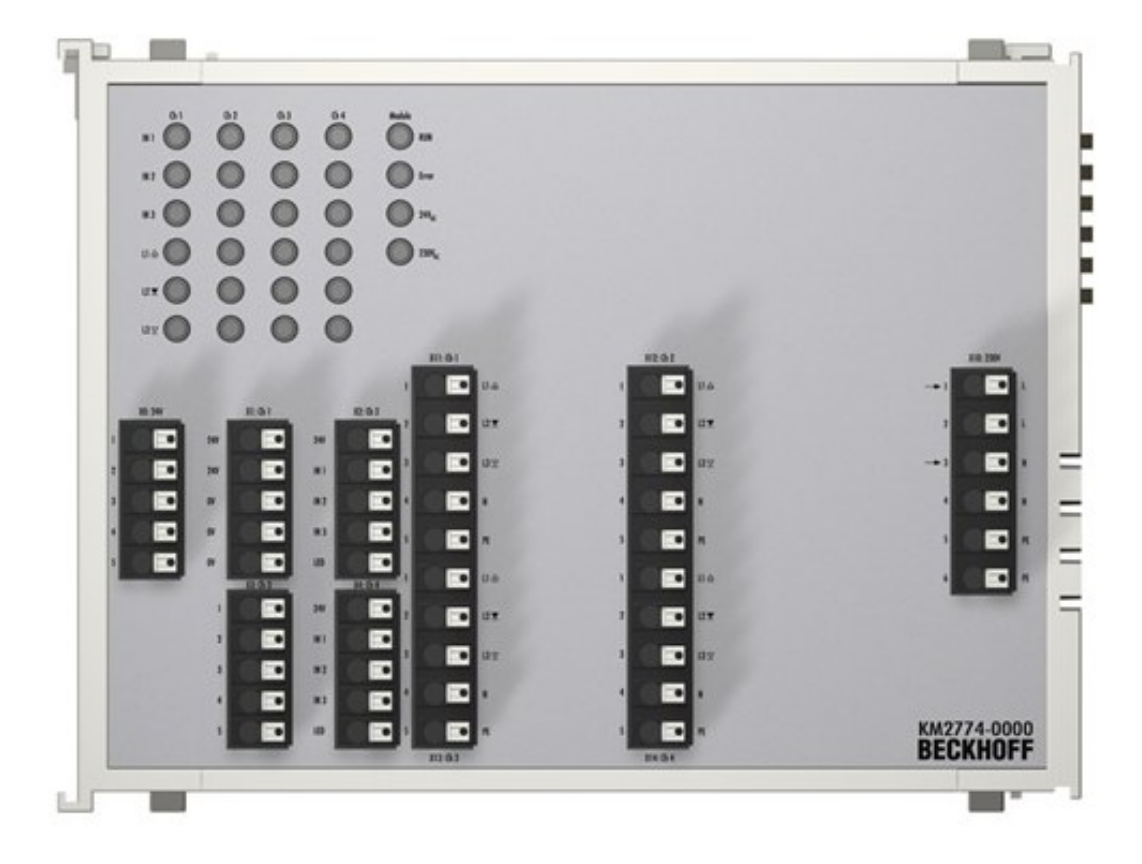

Fig. 1: KM2774 - Triac outputs for four blind motors

The KM2774-0000 terminal module is used for controlling up to four motors for blinds and for connecting the associated push buttons.

Three interlocked triac outputs (230 V, 1.5 A), three digital inputs (24 V) and one ground switching output (24 V, 20 mA), e.g. for connecting a button LED, are available for each motor. The outputs are protected against overload. An adjustable overcurrent limit protects the motor from damage.

LEDs indicate the status of the inputs and outputs. In addition, there are LEDs for data traffic on the K-bus (RUN), the presence of the supply voltages (24  $V_{DC}$ , 230  $V_{AC}$ ) and for the indication of overtemperature (Error) in the terminal module.

The triac outputs, the LED outputs and the status LEDs are not controlled if the power supply voltage (230 V) is not present, or if the temperature is too high.

## <span id="page-8-0"></span>**2.2 Technical data**

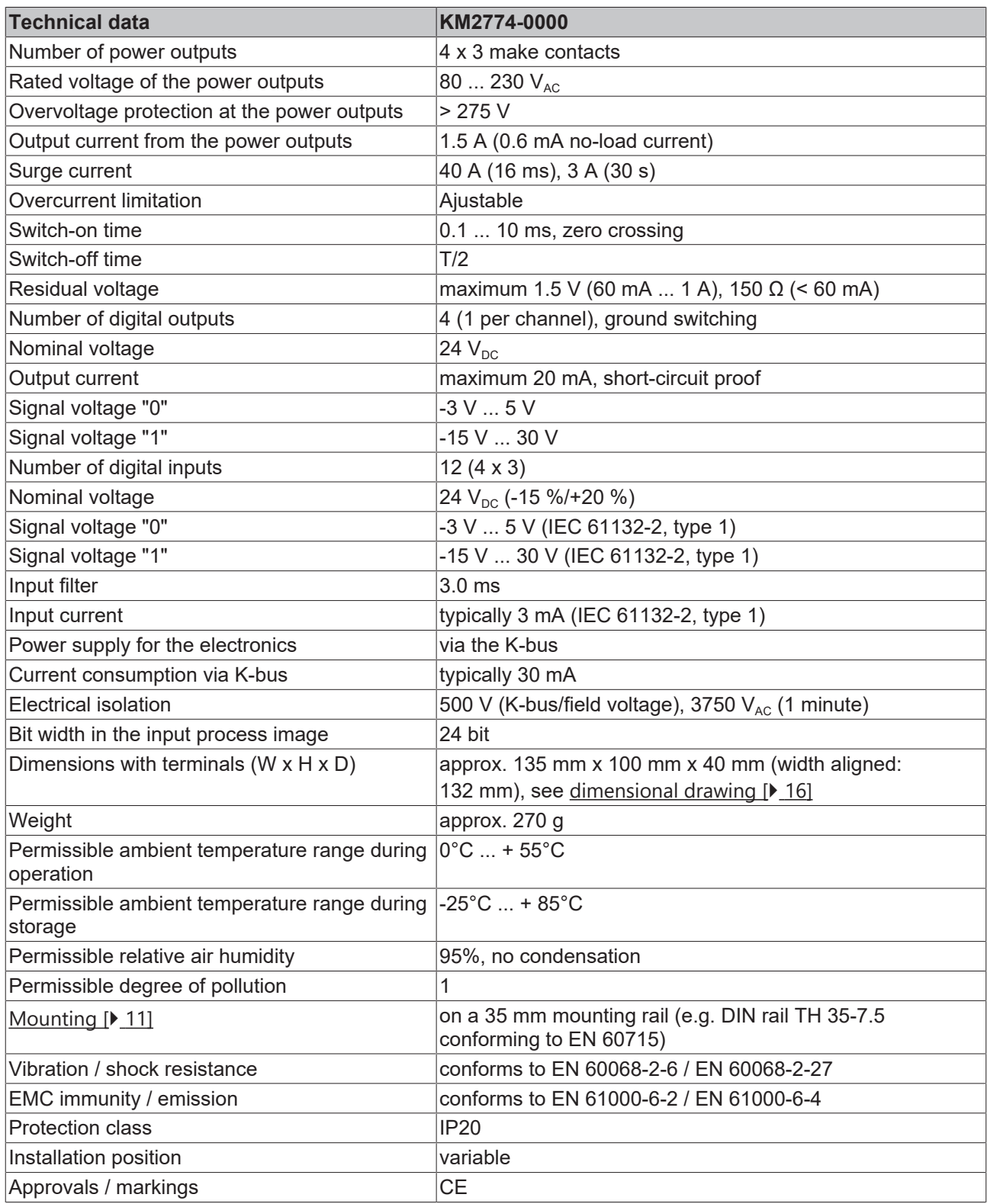

\*) Real applicable approvals/markings see type plate on the side (product marking).

# <span id="page-9-0"></span>**3 Mounting and wiring**

## <span id="page-9-1"></span>**3.1 Instructions for ESD protection**

### *NOTICE*

#### **Destruction of the devices by electrostatic discharge possible!**

The devices contain components at risk from electrostatic discharge caused by improper handling.

- Please ensure you are electrostatically discharged and avoid touching the spring contacts (see fig.) of the device directly.
- Avoid contact with highly insulating materials (synthetic fibers, plastic film etc.).
- Surroundings (working place, packaging and personnel) should by grounded probably, when handling with the devices.
- Each assembly must be terminated at the right hand end with a KL9010 bus end terminal, to ensure the protection class and ESD protection.

<span id="page-9-3"></span>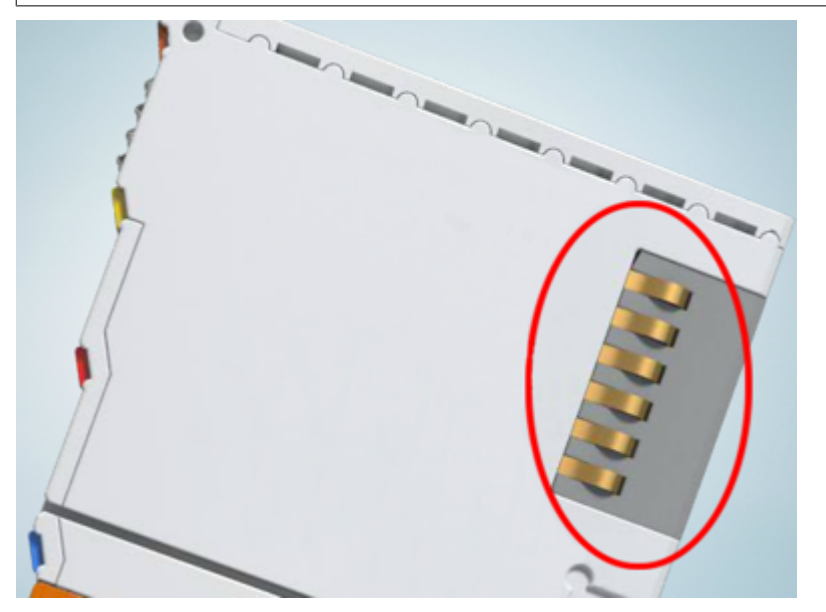

<span id="page-9-2"></span>Fig. 2: Spring contacts of the Beckhoff I/O components

## **3.2 Recommended mounting rails**

Terminal Modules and EtherCAT Modules of KMxxxx and EMxxxx series, same as the terminals of the EL66xx and EL67xx series can be snapped onto the following recommended mounting rails:

- mounting rail TH 35-7.5 with 1 mm material thickness (according to EN 60715)
- mounting rail TH 35-15 with 1.5 mm material thickness
- mounting rail TH 35-15 with 2.2 to 2.5 mm material thickness (according to EN 60715)

#### **For older modules pay attention to the material thickness of the mounting rail**

Modules of KM10x4, KM10x8, KM2004, KM2008, KM26x4 and KM2774 series, do not fit to the mounting rail TH 35-15 with 2.2 to 2.5 mm material thickness (according to EN 60715)!

### <span id="page-10-0"></span>**3.3 Mounting and demounting - traction lever unlocking**

The terminal modules are fastened to the assembly surface with the aid of a 35 mm mounting rail (e. g. mounting rail TH 35-15).

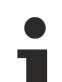

#### **Fixing of mounting rails**

The locking mechanism of the terminals and couplers extends to the profile of the mounting rail. At the installation, the locking mechanism of the components must not come into conflict with the fixing bolts of the mounting rail. To mount the recommended mounting rails under the terminals and couplers, you should use flat mounting connections (e.g. countersunk screws or blind rivets).

#### **WARNING**

#### **Risk of electric shock and damage of device!**

Bring the bus terminal system into a safe, powered down state before starting installation, disassembly or wiring of the Bus Terminals!

#### **Mounting**

• Fit the mounting rail to the planned assembly location.

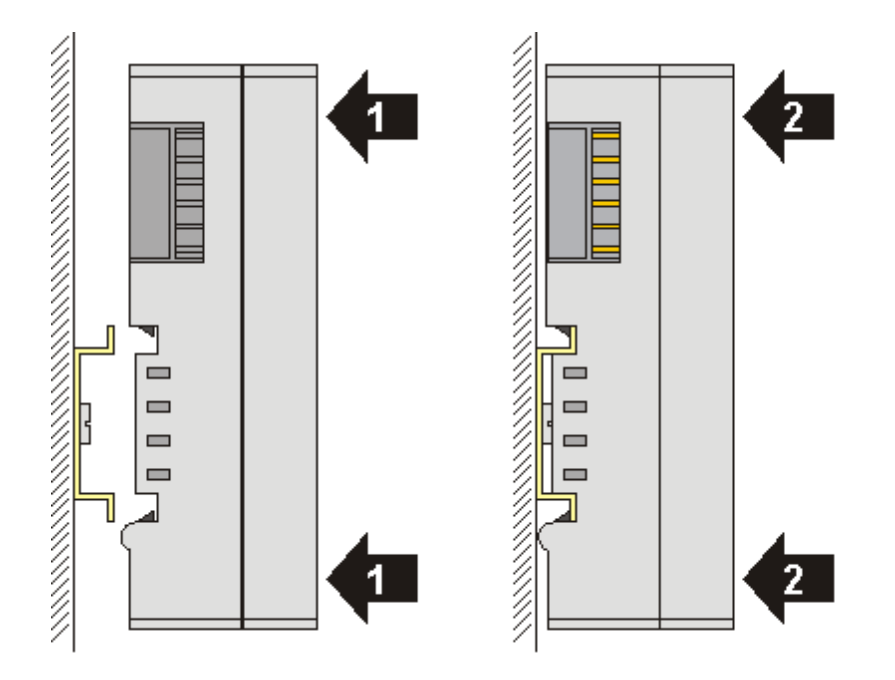

and press (1) the terminal module against the mounting rail until it latches in place on the mounting rail (2).

• Attach the cables.

#### **Demounting**

- Remove all the cables. Thanks to the KM/EM connector, it is not necessary to remove all the cables separately for this, but for each KM/EM connector simply undo 2 screws so that you can pull them off (fixed wiring)!
- Lever the unlatching hook on the left-hand side of the terminal module upwards with a screwdriver (3). As you do this
	- an internal mechanism pulls the two latching lugs (3a) from the top hat rail back into the terminal module,
	- the unlatching hook moves forwards (3b) and engages

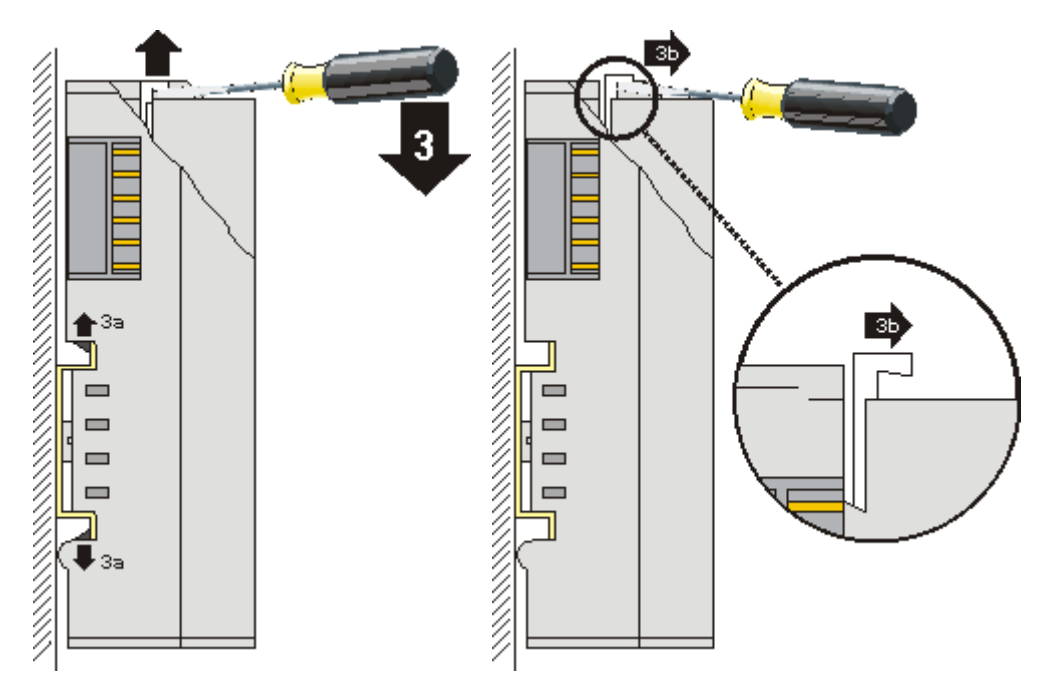

- In the case 32 and 64 channel terminal modules (KMxxx4 and KMxxx8 or EMxxx4 and EMxxx8) you now lever the second unlatching hook on the right-hand side of the terminal module upwards in the same way.
- Pull (4) the terminal module away from the mounting surface.

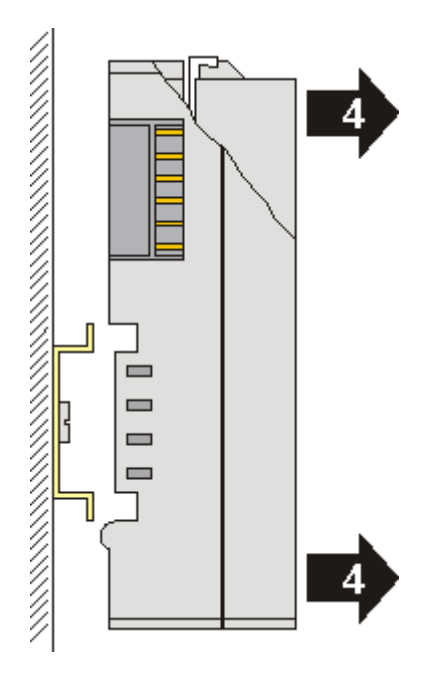

### <span id="page-11-0"></span>**3.4 Disposal**

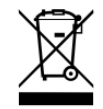

Products marked with a crossed-out wheeled bin shall not be discarded with the normal waste stream. The device is considered as waste electrical and electronic equipment. The national regulations for the disposal of waste electrical and electronic equipment must be observed.

### <span id="page-12-0"></span>**3.5 Wiring**

#### **WARNING**

**Risk of injury through electric shock and damage to the device!**

Bring the Bus Terminals system into a safe, de-energized state before starting mounting, disassembly or wiring of the Bus Terminals!

<span id="page-12-1"></span>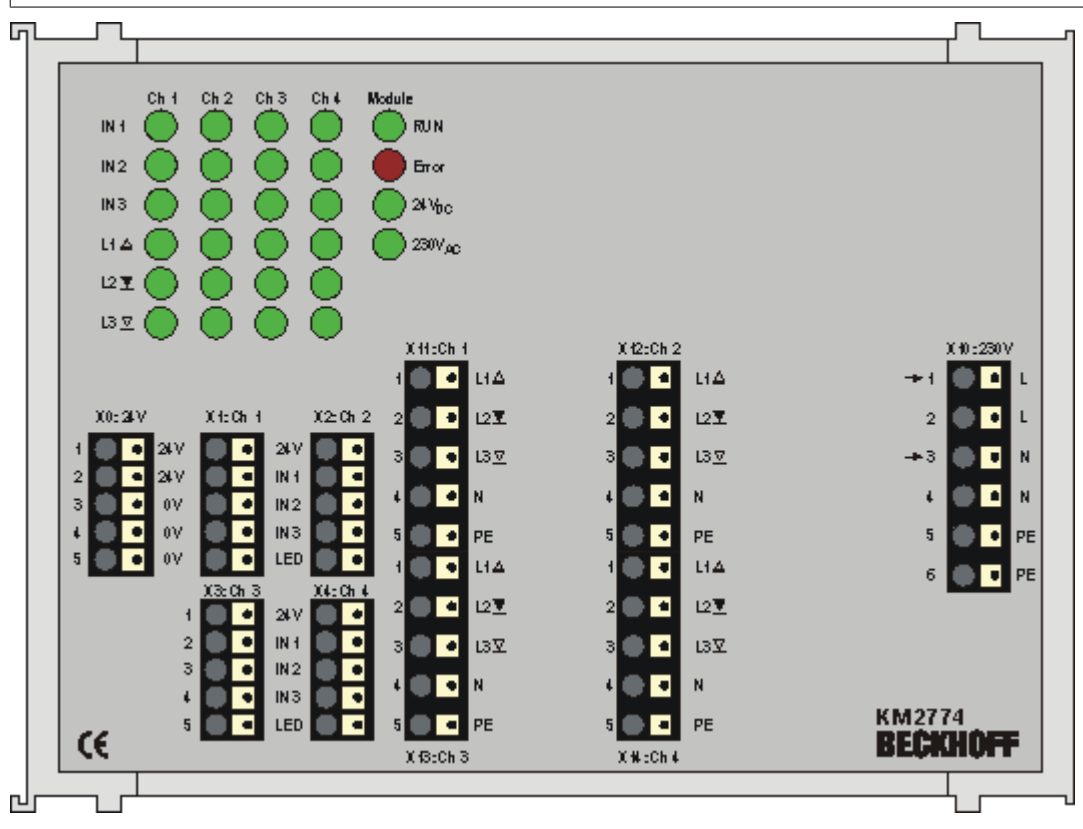

Fig. 3: KM2774 - Wiring

#### **Connection for supply voltage (24 V)**

#### **CAUTION**

#### **Ground the 0 V potentials of the 24 V supply voltage.**

**Connect** 

- the 0 V potential of the supply voltage (Us) of the Bus Coupler that controls the KM2774-1001 and
- the 0 V potential of the KM2774-1001 supply voltage (X0, terminal point 3, 4 or 5) with the protective earth.

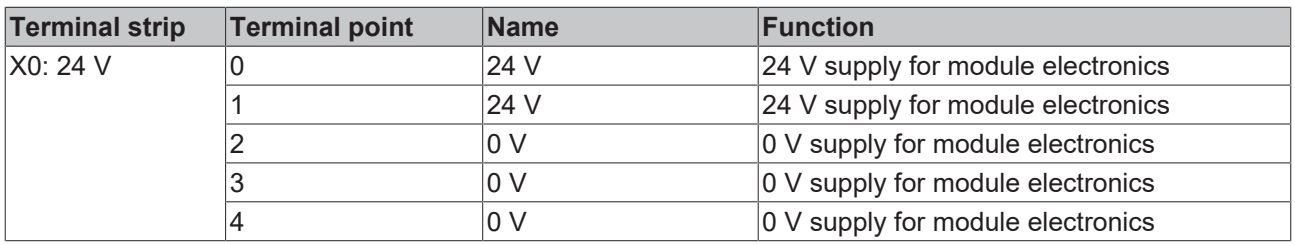

### **Connection of the push buttons for channels 1 to 4**

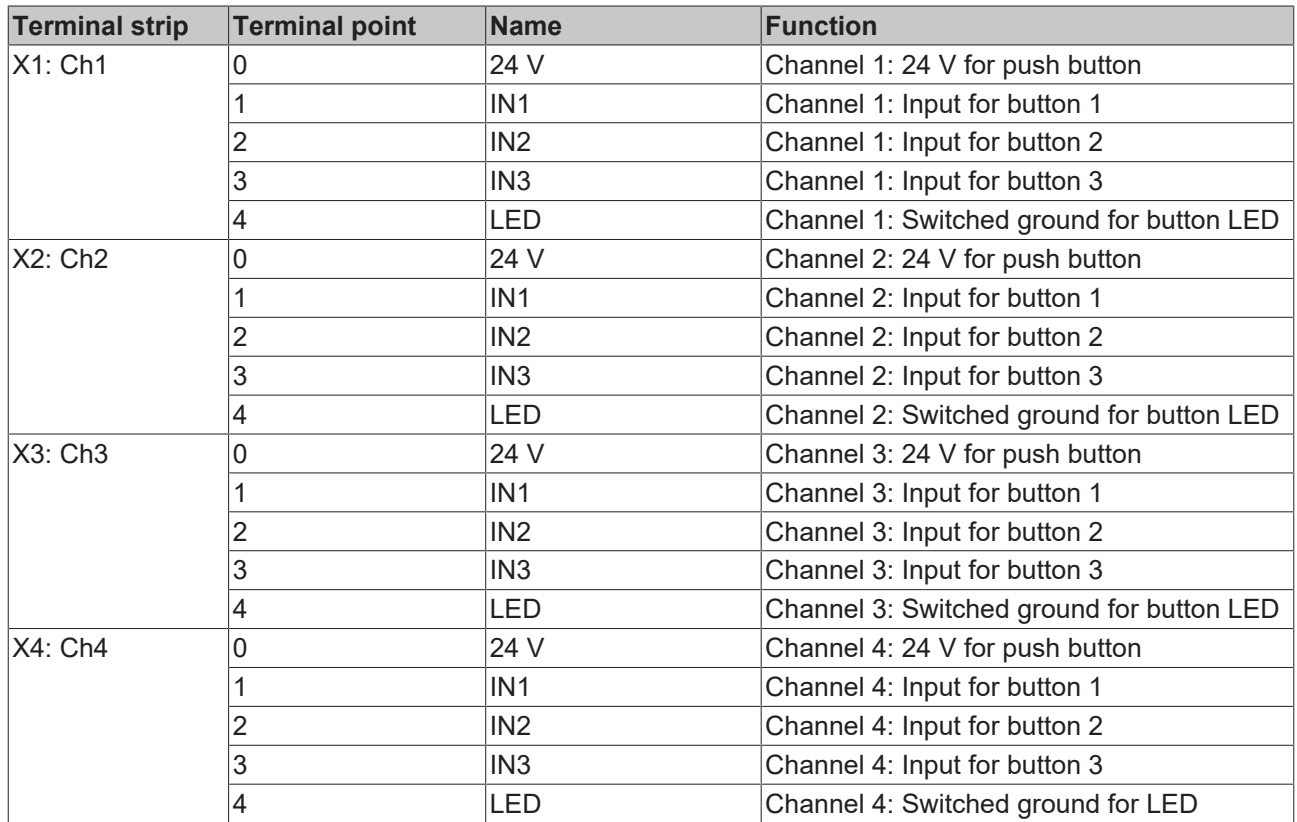

### **Connection of the motors for channels 1 to 4**

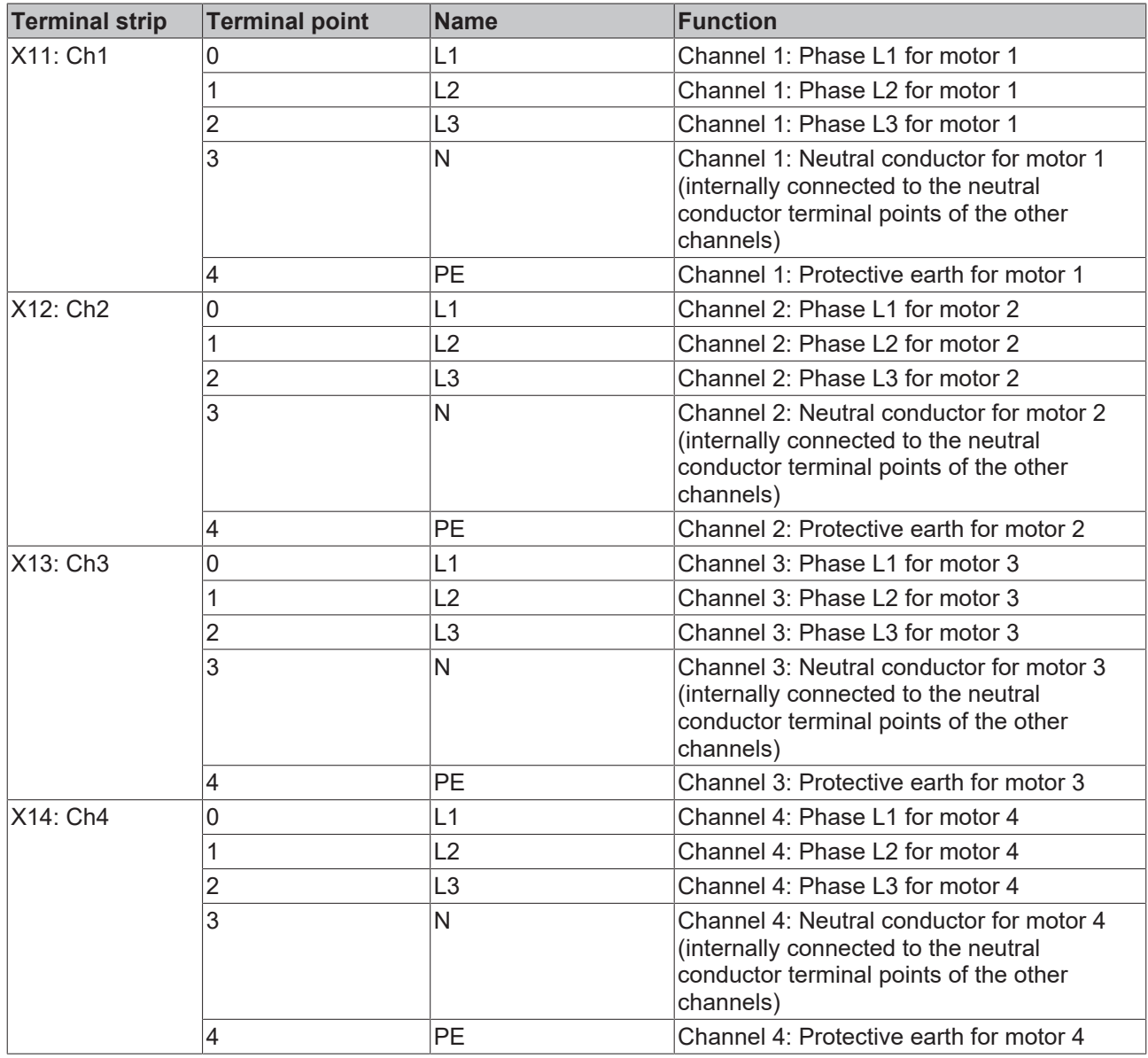

### **Connection for supply voltage (230 V)**

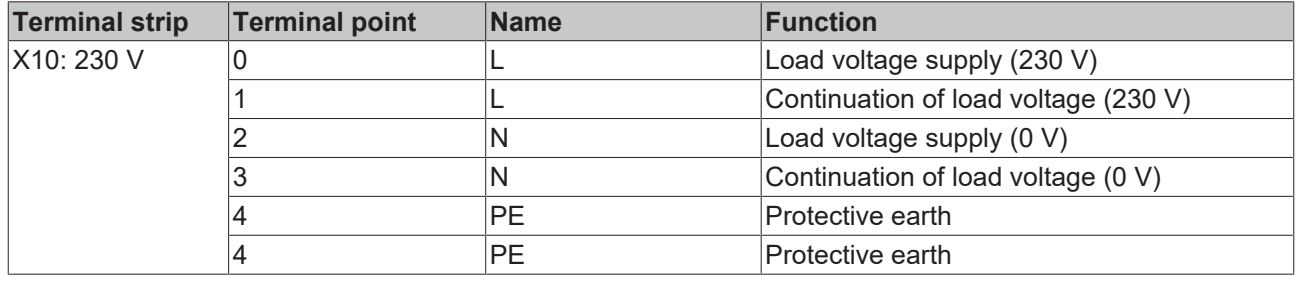

#### <span id="page-15-1"></span><span id="page-15-0"></span>**3.6 Dimensions** Ъ Ch3 ) RUH H<sub>1</sub>  $\mathbf{H}$  $F_{\text{max}}$  $\mathbf{H}$ ) ser<sub>bit</sub> **Li á**  $\sum_{k\in\mathbb{N}}$  $\bullet$ 口里 ∩ 四叉  $x + c + 1$ X13: Ch 3  $290:250$ 100 mm O O HA  $14\Delta$  $\overline{\bullet}$  C  $\overline{\phantom{a}}$  $+1$ فالقرفافات القرقافالقالة الأر ¢Ω òС ur r.  $\mathbf{u}$ **x** 30:04  $X1:CH1$  $33:$  Ch3  $\bullet$  C  $14$ D.  $\overline{\omega}$  $\bullet$   $\bullet$ 14 ÞΣ D 43 Ĩ. ٠ r ø 14  $\bullet$  C  $\bullet$  C Е  $\equiv$ **H**  $H$ á. в D Ē ÞО  $\blacksquare$ п æ s. Æ  $\equiv$ o  $14\Delta$ **Li &** Е d o c  $\equiv$ ŧΩ ur C  $\mathbf{u}\mathbf{x}$ Б  $\bullet$  D ĿΣ D  $\overline{\omega}$ 비히 ٠  $\bullet$  D H  $\blacksquare$ H 61 S **KM2774**<br>BECOMPF ō  $\bullet$  D æ  $\blacksquare$ æ Œ  $\overline{M}$  is the  $\overline{M}$ me an  $132 \text{ mm}$ 34 mm 135 mm 38 mm  $2 \text{ mm}$

Fig. 4: KM2774 - Dimensions

**BECKHOFF** 

# <span id="page-16-0"></span>**4 KS2000 Configuration Software**

## <span id="page-16-1"></span>**4.1 KS2000 - Introduction**

The [KS2000](https://www.beckhoff.com/KS2000) configuration software permits configuration, commissioning and parameterization of bus couplers, of the affiliated bus terminals and of Fieldbus Box Modules. The connection between bus coupler / Fieldbus Box Module and the PC is established by means of the serial configuration cable or the fieldbus.

<span id="page-16-2"></span>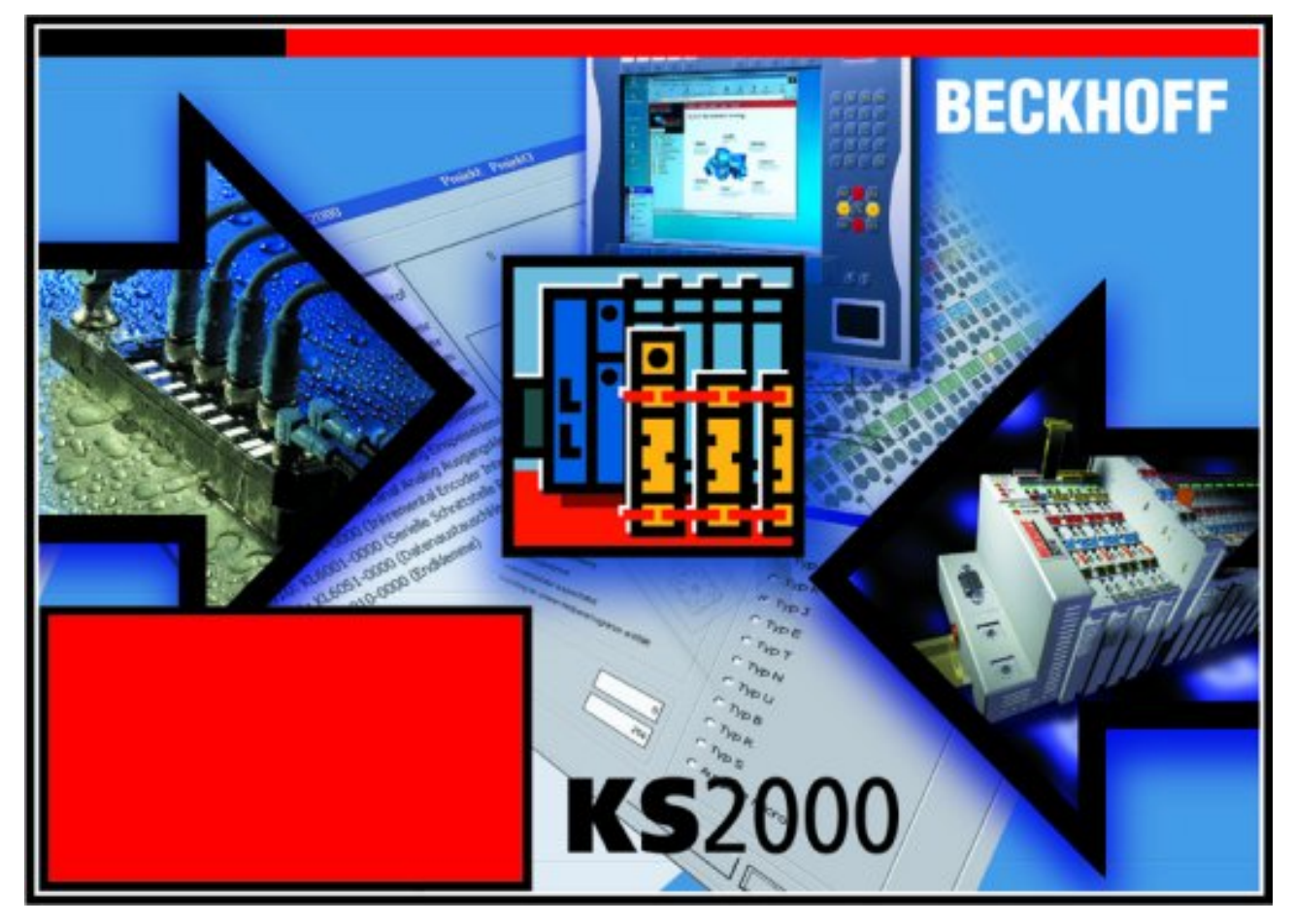

Fig. 5: KS2000 configuration software

#### **Configuration**

You can configure the Fieldbus stations with the Configuration Software KS2000 offline. That means, setting up a terminal station with all settings on the couplers and terminals resp. the Fieldbus Box Modules can be prepared before the commissioning phase. Later on, this configuration can be transferred to the terminal station in the commissioning phase by means of a download. For documentation purposes, you are provided with the breakdown of the terminal station, a parts list of modules used and a list of the parameters you have modified. After an upload, existing fieldbus stations are at your disposal for further editing.

#### **Parameterization**

KS2000 offers simple access to the parameters of a fieldbus station: specific high-level dialogs are available for all bus couplers, all intelligent bus terminals and Fieldbus Box modules with the aid of which settings can be modified easily. Alternatively, you have full access to all internal registers of the bus couplers and intelligent terminals. Refer to the register description for the meanings of the registers.

#### **Commissioning**

The KS2000 software facilitates commissioning of machine components or their fieldbus stations: Configured settings can be transferred to the fieldbus modules by means of a download. After a *login* to the terminal station, it is possible to define settings in couplers, terminals and Fieldbus Box modules directly *online*. The same high-level dialogs and register access are available for this purpose as in the configuration phase.

The KS2000 offers access to the process images of the bus couplers and Fieldbus Box modules.

- Thus, the coupler's input and output images can be observed by monitoring.
- Process values can be specified in the output image for commissioning of the output modules.

All possibilities in the *online mode* can be used in parallel with the actual fieldbus mode of the terminal station. The fieldbus protocol always has the higher priority in this case.

### <span id="page-17-0"></span>**4.2 Parameterization with KS2000**

Connect the configuration interface of your Fieldbus Coupler with the serial interface of your PC via the configuration cable and start the *KS2000* Configuration Software.

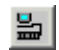

Click on the *Login* button. The configuration software will now load the information for the connected fieldbus station. In the example shown, this is

- a BK9000 Bus Coupler for Ethernet
- a KL1xx2 Digital Input Terminal
- a terminal module for blind motors KM2774-0000
- a KL9010 Bus End Terminal

<span id="page-17-1"></span>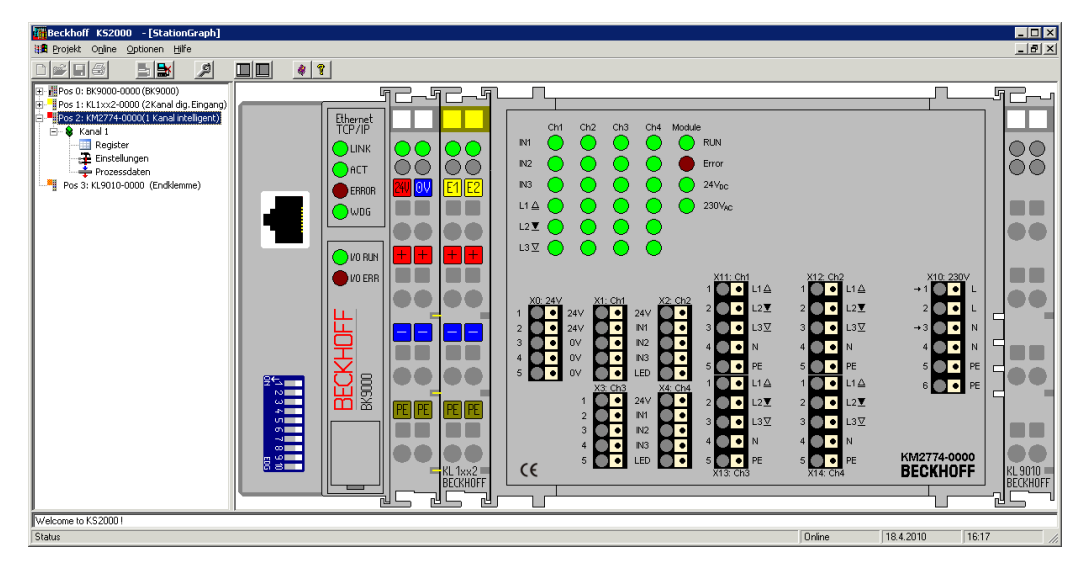

Fig. 6: Display of the fieldbus station in KS2000

The left-hand KS2000 window displays the terminals of the fieldbus station in a tree structure. The right-hand KS2000 window contains a graphic display of the fieldbus station terminals.

In the tree structure of the left-hand window, click on the plus-sign next to the module whose parameters you wish to change (pos. 2 in the example).

<span id="page-18-1"></span>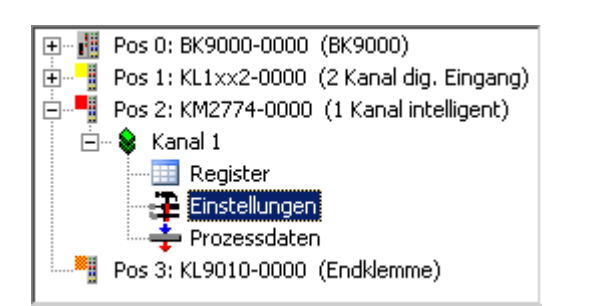

Fig. 7: KS2000 branch for channel 1 of the KM2774

For the KM2774-0000, the branches *Register*, *Settings* and *ProcData* are displayed:

- Register enables direct access to the register of the KM2774-0000.
- The dialog screen for parameterizing the KM2774-0000 can be found under [Settings \[](#page-18-0) $\blacktriangleright$  [19\]](#page-18-0).
- <span id="page-18-0"></span>• ProcData shows the process data of the KM2774-0000.

### **4.3 Settings**

Settings for parameterizing the KM2774-0000.

<span id="page-18-2"></span>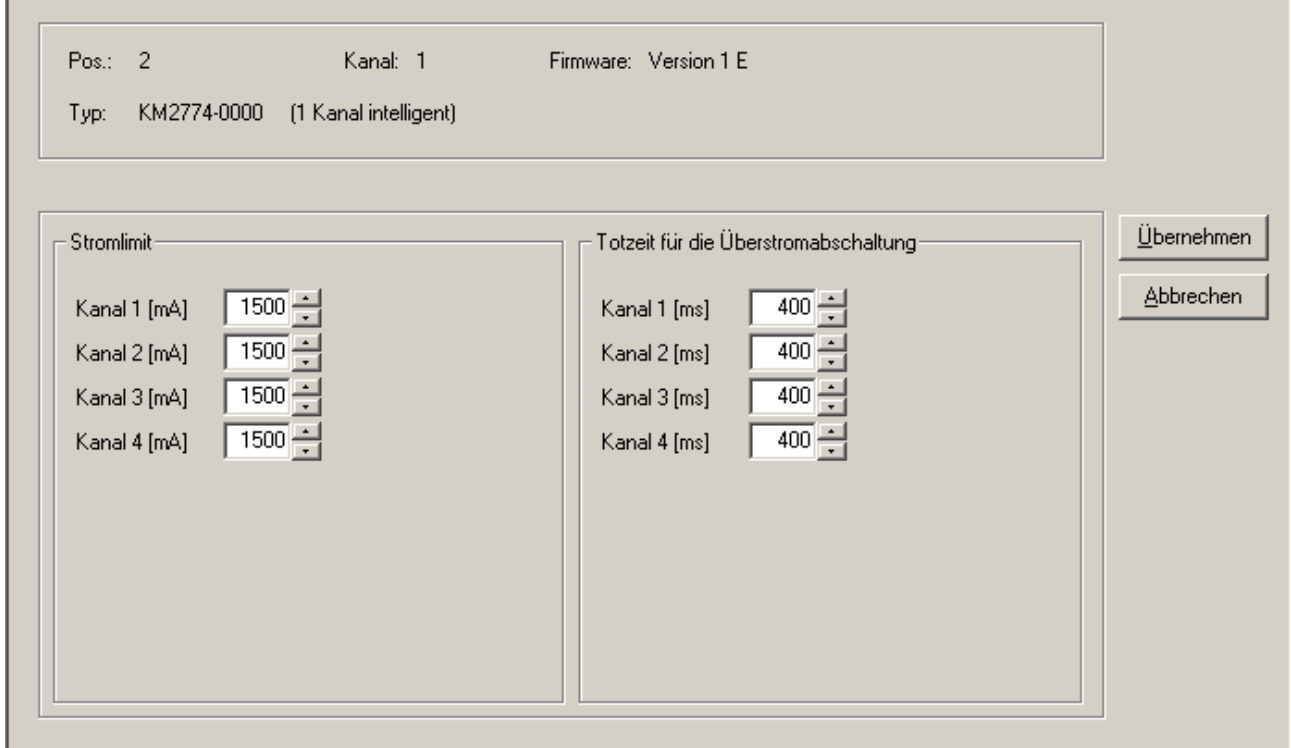

Fig. 8: Dialog screen for parameterizing the KM2774

#### **Current limit**

#### **Channel 1 (R34)**

#### [R34 \[](#page-28-1)[}](#page-28-1) [29\]](#page-28-1)

Here you can set the current limit for channel 1 (default: 1500 mA). Permissible value range: 50 to 1500 mA.

#### **Channel 2 (R35)**

[R35 \[](#page-29-0)[}](#page-29-0) [30\]](#page-29-0)

Here you can set the current limit for channel 1 (default: 1500 mA). Permissible value range: 50 to 1500 mA.

#### **Channel 3 (R36)**

#### [R36 \[](#page-29-1)[}](#page-29-1) [30\]](#page-29-1)

Here you can set the current limit for channel 1 (default: 1500 mA). Permissible value range: 50 to 1500 mA.

#### **Channel 4 (R37)**

#### R<sub>37</sub> [▶ [30\]](#page-29-2)

Here you can set the current limit for channel 1 (default: 1500 mA). Permissible value range: 50 to 1500 mA.

#### **Dead time**

#### **Dead time for channel 1 (R38)**

#### [R38 \[](#page-29-3)[}](#page-29-3) [30\]](#page-29-3)

Here you can define the dead time until overcurrent shutdown for channel 1 (default: 400 ms). Permissible value range: 100 to 2560 ms in steps of 10 ms. If you enter 0 ms, the dead time is disabled. The output switches off immediately when the current limit is exceeded.

#### **Dead time for channel 2 (R39)**

[R39 \[](#page-29-4)[}](#page-29-4) [30\]](#page-29-4)

Here you can define the dead time until overcurrent shutdown for channel 2 (default: 400 ms). Permissible value range: 100 to 2560 ms in steps of 10 ms. If you enter 0 ms, the dead time is disabled. The output switches off immediately when the current limit is exceeded.

#### **Dead time for channel 3 (R40)**

#### [R40 \[](#page-29-5)[}](#page-29-5) [30\]](#page-29-5)

Here you can define the dead time until overcurrent shutdown for channel 3 (default: 400 ms). Permissible value range: 100 to 2560 ms in steps of 10 ms. If you enter 0 ms, the dead time is disabled. The output switches off immediately when the current limit is exceeded.

#### **Dead time for channel 4 (R41)**

#### [R41 \[](#page-29-6)[}](#page-29-6) [30\]](#page-29-6)

Here you can define the dead time until overcurrent shutdown for channel 4 (default: 400 ms).

Permissible value range: 100 to 2560 ms in steps of 10 ms.

If you enter 0 ms, the dead time is disabled. The output switches off immediately when the current limit is exceeded.

# <span id="page-20-0"></span>**5 Access from the user program**

## <span id="page-20-1"></span>**5.1 Process image**

The KM2774 terminal module presents itself in the process image with 2 or 3 bytes of input data and 2 or 3 bytes of output data. These are organized as follows:

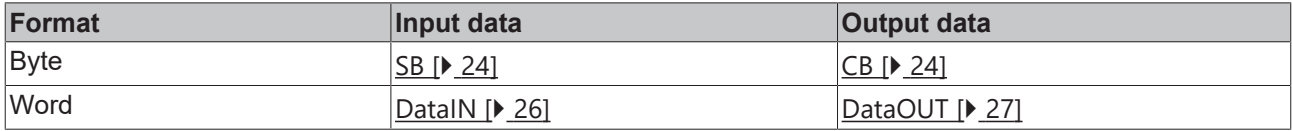

\*) Word alignment: The Bus Coupler places values on even byte addresses

#### **Key**

SB: Status byte (not applicable for compact evaluation) CB: Control byte (not applicable for compact evaluation)

DataIN: Process input data DataOUT: Process output data

- Please refer to the [Mapping \[](#page-21-0) $\triangleright$  [22\]](#page-21-0) page for the assignment of the bytes and words to the addresses of the controller.
- The meaning of the control and status bytes is explained on the [Control and Status bytes \[](#page-23-1) $\blacktriangleright$  [24\]](#page-23-1) page.
- For a description of the process data words please refer to the pages on [Process input data \(DataIN\)](#page-25-0) [\[](#page-25-0)[}](#page-25-0) [26\]](#page-25-0) and [Process output data \(DataOUT\) \[](#page-26-0)[}](#page-26-0) [27\]](#page-26-0).

## <span id="page-21-0"></span>**5.2 Mapping**

The KM2774 terminal module occupies input and output addresses in the controller's process image. The assignment of process data (input and output data) and parameterization data (control and status bytes) to the control addresses is called mapping. The type of mapping depends on:

- the fieldbus system used
- the terminal type
- the parameterization of the Bus Coupler (conditions) such as
	- compact or complex evaluation
	- Intel or Motorola format
	- word alignment switched on or off

The Bus Couplers (BKxxxx, LCxxxx) and Bus Terminal Controllers (BCxxxx, BXxxxx) are supplied with certain default settings. The default setting can be changed with the KS2000 configuration software or with a master configuration software (e.g. TwinCAT System Manager or ComProfibus).

The following tables show the mapping depending on different conditions. For information about the contents of the individual bytes please refer to the pages *Process image* and *Control and status byte*.

#### **Compact evaluation**

Under compact evaluation, the KM2774 occupies addresses in the input and output process image. Control and status bytes cannot be accessed.

#### **Compact evaluation in Intel format**

Default mapping for CANopen, CANCAL, DeviceNet, ControlNet, Modbus, RS232 and RS485 coupler

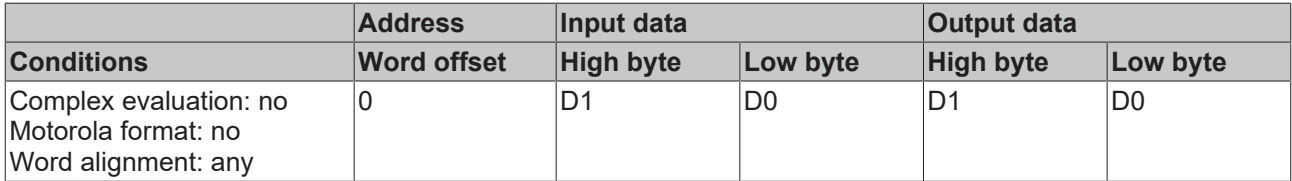

#### **Compact evaluation in Motorola format**

Default mapping for PROFIBUS and Interbus coupler

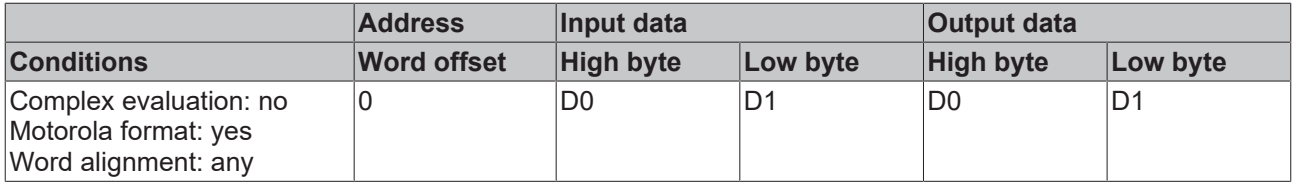

#### **Complex evaluation**

Under compact evaluation, the KM2774 occupies addresses in the input and output process image. Control and status bytes can be accessed.

#### **Complex evaluation in Intel format**

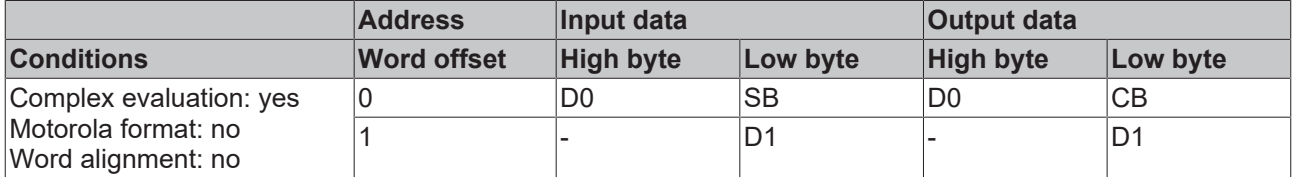

#### **Complex evaluation in Motorola format**

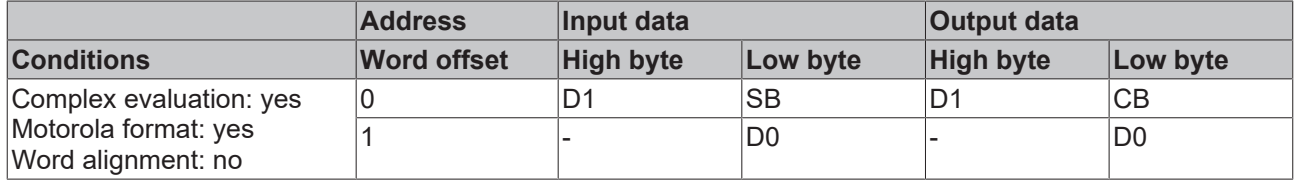

#### **Complex evaluation in Intel format with word alignment**

Default mapping for Lightbus, Ethernet and EtherCAT couplers (BK1120) and for Bus Terminal Controllers (BCxxxx, BXxxxx)

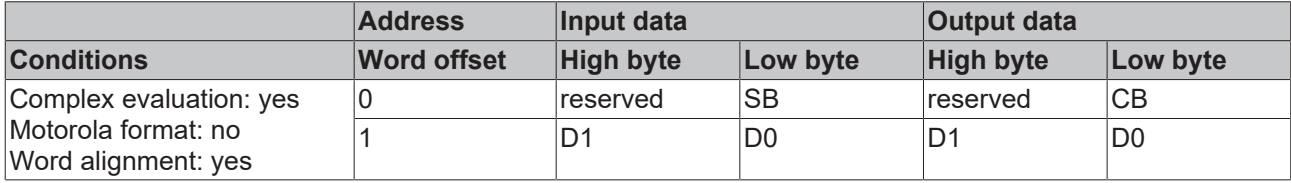

#### **Complex evaluation in Motorola format with word alignment**

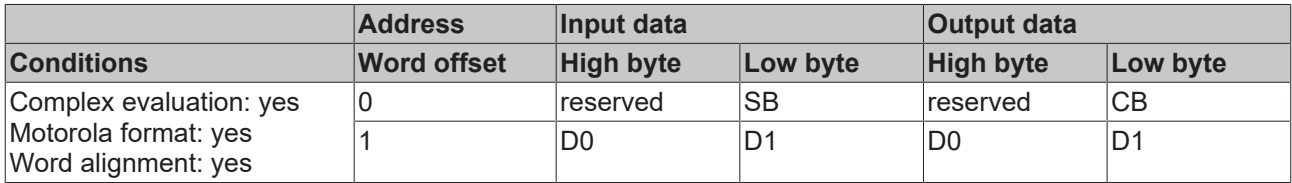

#### **Key**

Complex evaluation: In addition to the process data, the control and status bytes are also mapped into the address space.

Motorola format: Motorola or Intel format can be set.

Word alignment: In order for the channel address range to commence at a word boundary, empty bytes are inserted into the process image as appropriate.

SB status byte (appears in the input process image) CB: Control byte (appears in the output process image)

D0: low-order byte of the data word

D1: high-order byte of the data word

reserved: This byte is assigned to the process data memory, although it has no function. "-": This byte is not assigned or used by the module.

## <span id="page-23-1"></span><span id="page-23-0"></span>**5.3 Control and status byte**

### **5.3.1 Process data mode**

#### <span id="page-23-4"></span>**Control byte (for process data mode)**

The control byte (CB) is located in the [output image \[](#page-20-1) $\blacktriangleright$  [21\]](#page-20-1), and is transmitted from the controller to the terminal.

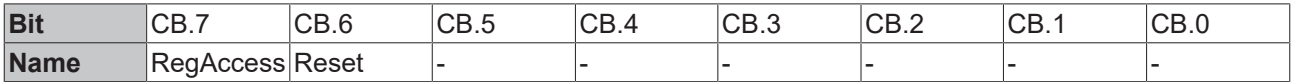

**Key**

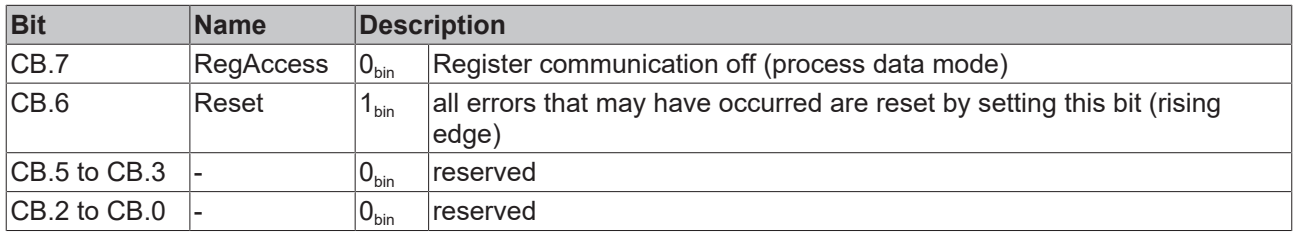

#### <span id="page-23-3"></span>**Status byte (for process data mode)**

The status byte (SB) is located in the input image  $[\triangleright 21]$  $[\triangleright 21]$ , and is transmitted from the terminal to the controller.

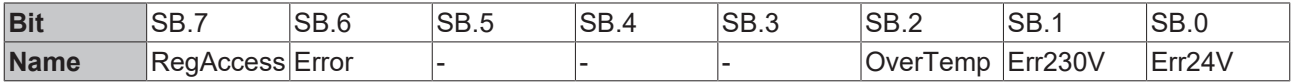

**Key**

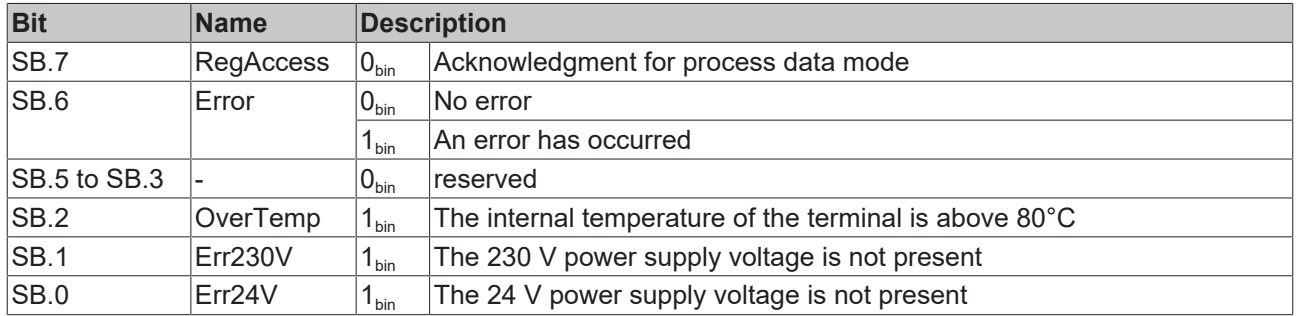

### <span id="page-23-2"></span>**5.3.2 Register communication**

#### **Control byte (for register communication)**

The control byte (CB) is located in the [output image \[](#page-20-1) $\blacktriangleright$  [21\]](#page-20-1), and is transmitted from the controller to the terminal.

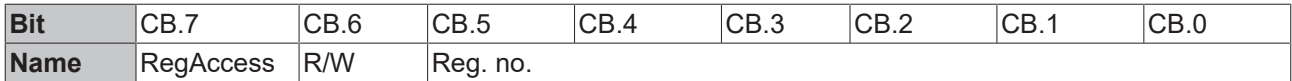

# **BECKHOFF**

### **Key**

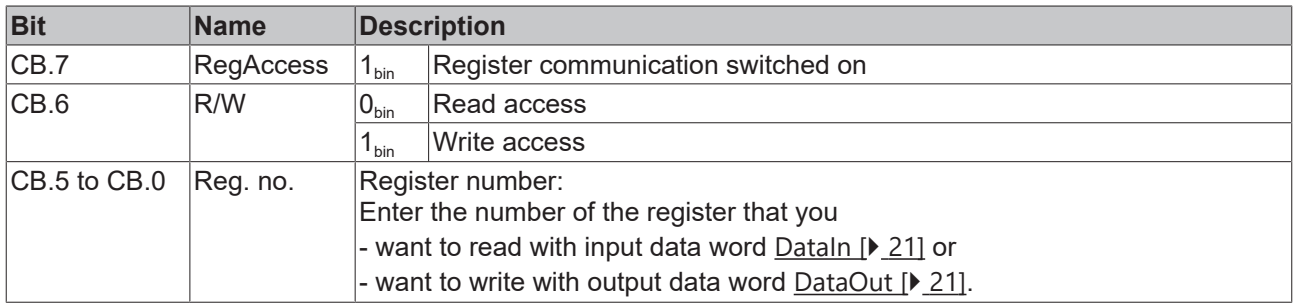

### **Status byte (for register communication)**

The status byte (SB) is located in the <u>[input image \[](#page-20-1)▶ [21\]](#page-20-1)</u>, and is transmitted from the terminal to the controller.

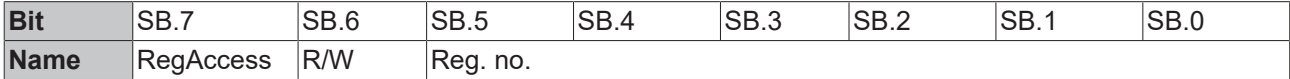

**Key**

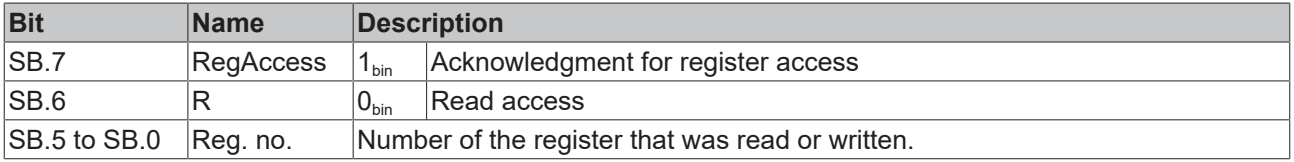

# <span id="page-25-0"></span>**5.4 Process input data (DataIN)**

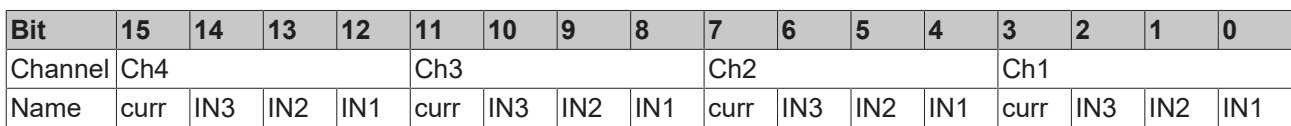

### **Key**

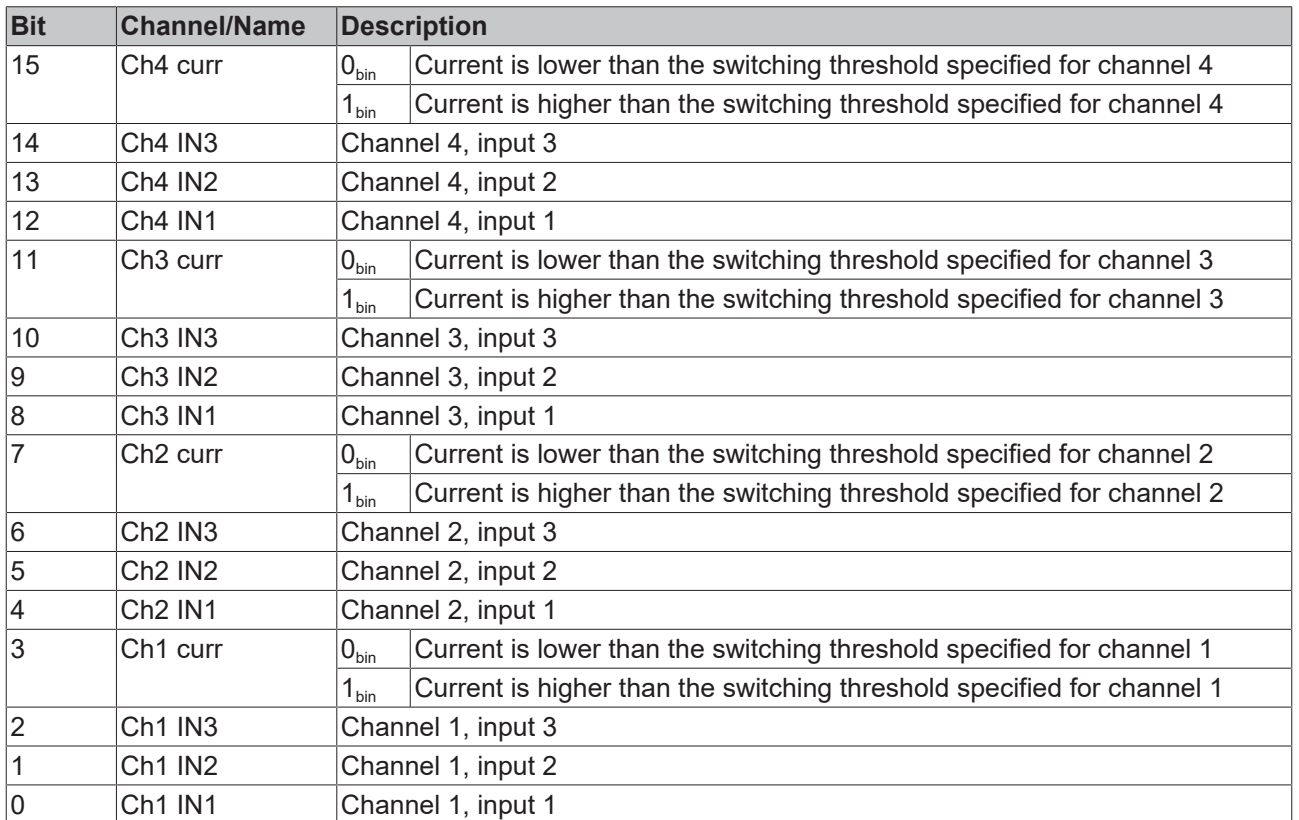

# <span id="page-26-0"></span>**5.5 Process output data (DataOUT)**

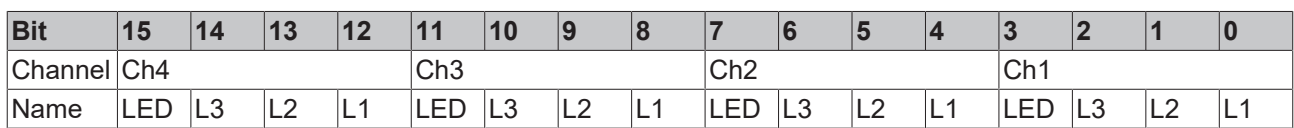

### **Key**

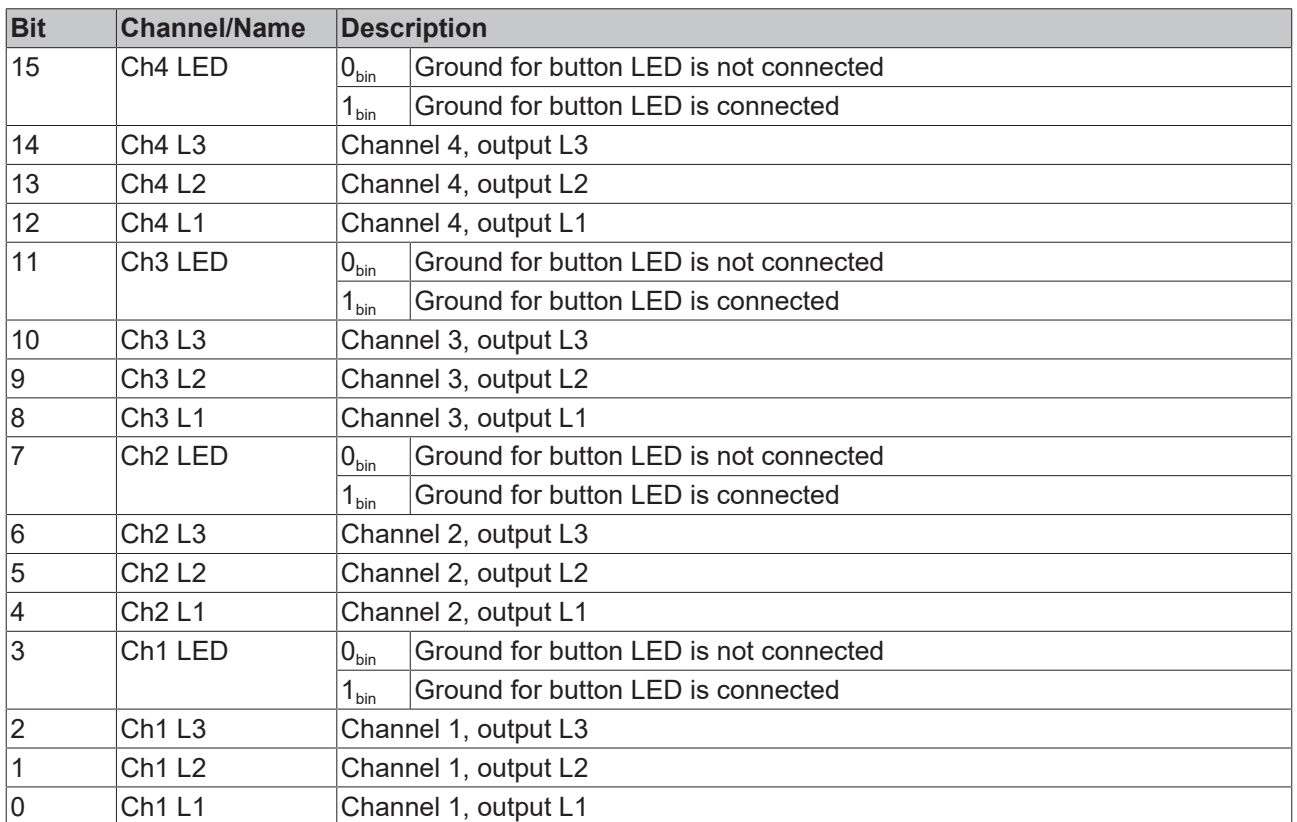

## <span id="page-27-0"></span>**5.6 Register overview**

These registers are used to parameterize the terminal module. They can be read or written by means of the [register communication \[](#page-30-0) $\geq$  [31\]](#page-30-0).

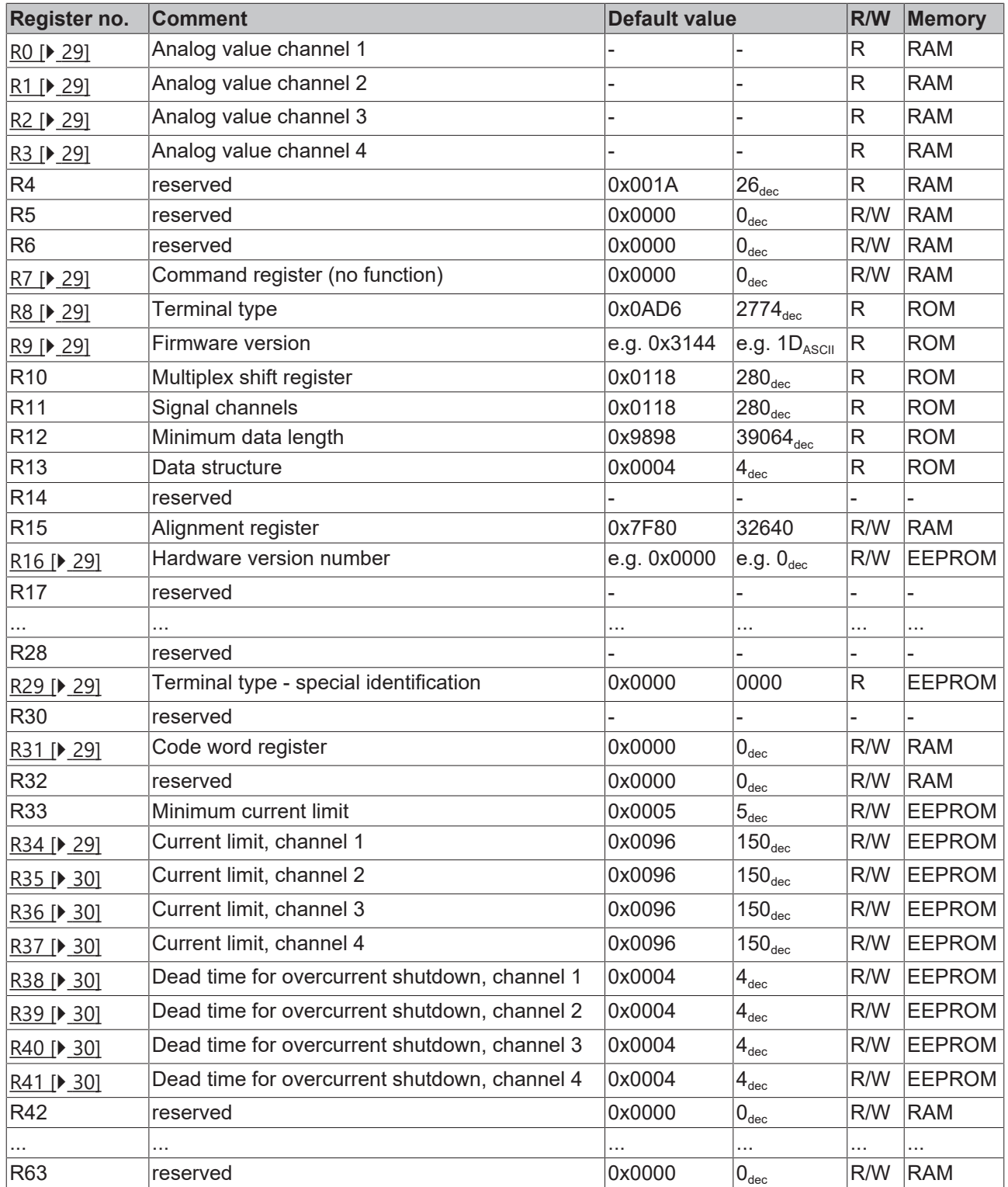

### <span id="page-28-0"></span>**5.7 Register description**

These registers are used to parameterize the terminal module. They can be read or written by means of the [register communication \[](#page-30-0) $\geq$  [31\]](#page-30-0).

#### <span id="page-28-2"></span>**R0: Analog value of Channel 1**

<span id="page-28-3"></span>Contains the current analog value for Channel 1.

#### **R1: Analog value of Channel 2**

<span id="page-28-4"></span>Contains the current analog value for Channel 2.

#### **R2: Analog value of Channel 3**

<span id="page-28-5"></span>Contains the current analog value for Channel 3.

#### **R3: Analog value of Channel 4**

<span id="page-28-6"></span>Contains the current analog value for Channel 4.

#### **R7: Command register**

<span id="page-28-7"></span>The command register in the KM2774-0000 has no function.

#### **R8: Terminal type**

<span id="page-28-8"></span>The terminal name is contained in register R8:  $0x0AD6$  (2774 $_{dez}$ )

#### **R9: Firmware version**

Register R9 contains the ASCII coding of the terminal's firmware version, e.g. **0x3141 = '1A'**. **'0x31'** corresponds to the ASCII character **'1'**, **'0x41'** corresponds to the ASCII character **'A'**. This value cannot be changed.

#### <span id="page-28-9"></span>**R16: Hardware version number**

<span id="page-28-10"></span>Register R16 contains the hardware version of the terminal.

#### **R29: Terminal type - special identification**

<span id="page-28-11"></span>The terminal special identification is contained in register R29:  $0x0000 (0_{\text{dec}})$ 

#### **R31: Code word register**

- If you write values into the user registers without first entering the user code word (0x1235) into the code word register, the terminal will not accept the supplied data.
- If you write values into the user registers and have previously entered the user code word (0x1235) in the code word register, these values are written into the RAM registers and in the EEPROM registers and are therefore retained if the terminal is restarted.

<span id="page-28-1"></span>The code word is reset when the terminal is restarted.

#### **R34: Current limit, channel 1**

Here you can set the current limit for channel 1 (default:  $150<sub>dec</sub>$ ). Scaling:  $150<sub>dec</sub>$  corresponds to 1500 mA. Permissible value range: 5 to  $150<sub>der</sub>$ 

#### <span id="page-29-0"></span>**R35: Current limit, channel 2**

Here you can set the current limit for channel 2 (default:  $150_{\text{dec}}$ ). Scaling:  $150<sub>dec</sub>$  corresponds to 1500 mA. Permissible value range: 5 to  $150<sub>dec</sub>$ 

#### <span id="page-29-1"></span>**R36: Current limit, channel 3**

Here you can set the current limit for channel 3 (default:  $150<sub>dec</sub>$ ). Scaling:  $150<sub>dec</sub>$  corresponds to 1500 mA. Permissible value range:  $5$  to  $150<sub>dec</sub>$ 

#### <span id="page-29-2"></span>**R37: Current limit, channel 4**

Here you can set the current limit for channel 4 (default:  $150<sub>dec</sub>$ ). Scaling:  $150<sub>dec</sub>$  corresponds to 1500 mA. Permissible value range:  $5$  to  $150<sub>dec</sub>$ 

#### <span id="page-29-3"></span>**R38: Dead time for overcurrent shutdown, channel 1**

Here you can define the dead time until overcurrent shutdown for channel 1 (default:  $40_{\text{dec}}$ ). Scaling:  $40_{\text{dec}}$  corresponds to 400 ms. Permissible value range: 10 to  $256_{\text{dec}}$ If you enter 0, the dead time is disabled. The output switches off immediately when the current limit is exceeded.

#### <span id="page-29-4"></span>**R39: Dead time for overcurrent shutdown, channel 2**

Here you can define the dead time until overcurrent shutdown for channel 2 (default:  $40_{\text{dec}}$ ). Scaling:  $40_{\text{dec}}$  corresponds to 400 ms. Permissible value range: 10 to  $256_{\text{dec}}$ If you enter 0, the dead time is disabled. The output switches off immediately when the current limit is exceeded.

#### <span id="page-29-5"></span>**R40: Dead time for overcurrent shutdown, channel 3**

Here you can define the dead time until overcurrent shutdown for channel 3 (default:  $40_{\text{des}}$ ). Scaling:  $40_{\text{dec}}$  corresponds to 400 ms. Permissible value range: 10 to  $256_{\text{dec}}$ 

If you enter 0, the dead time is disabled. The output switches off immediately when the current limit is exceeded.

#### <span id="page-29-6"></span>**R41: Dead time for overcurrent shutdown, channel 4**

Here you can define the dead time until overcurrent shutdown for channel 4 (default:  $40_{dec}$ ).

Scaling:  $40_{\text{dec}}$  corresponds to 400 ms.

Permissible value range: 10 to 256

If you enter 0, the dead time is disabled. The output switches off immediately when the current limit is exceeded.

### <span id="page-30-0"></span>**5.8 Examples of Register Communication**

<span id="page-30-1"></span>The numbering of the bytes in the examples corresponds to the display without word alignment.

### **5.8.1 Example 1: Reading the firmware version from register 9**

#### **Output Data**

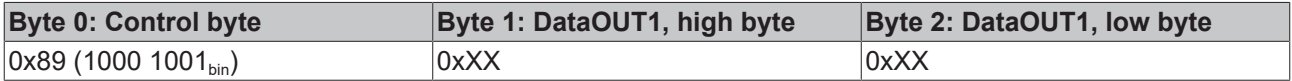

Explanation:

- Bit 0.7 set means: Register communication switched on.
- Bit 0.6 not set means: reading the register.
- Bits 0.5 to 0.0 specify the register number 9 with 00 1001 $_{\text{bin}}$ .
- The output data word (byte 1 and byte 2) has no meaning during read access. To change a register, write the required value into the output word.

#### **Input Data (answer of the Bus Terminal)**

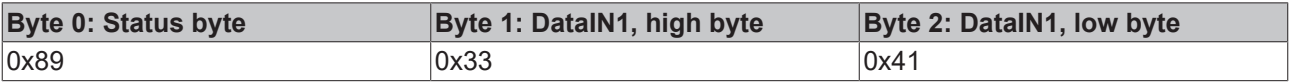

Explanation:

- The terminal returns the value of the control byte as a receipt in the status byte.
- The terminal returns the firmware version 0x3341 in the input data word (byte 1 and byte 2). This is to be interpreted as an ASCII code:
	- ASCII code 0x33 represents the digit 3
	- ASCII code 0x41 represents the letter A The firmware version is thus 3A.

### <span id="page-30-2"></span>**5.8.2 Example 2: Writing to an user register**

#### **Code word**

In normal mode all user registers are read-only with the exception of Register 31. In order to deactivate this write protection you must write the code word (0x1235) into Register 31. If a value other than 0x1235 is written into Register 31, write protection is reactivated. Please note that changes to a register only become effective after restarting the terminal (power-off/power-on).

#### **I. Write the code word (0x1235) into register 31.**

#### **Output Data**

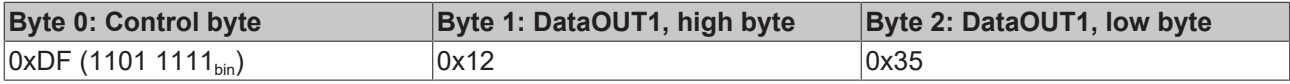

Explanation:

- Bit 0.7 set means: Register communication switched on.
- Bit 0.6 set means: writing to the register.
- Bits 0.5 to 0.0 specify the register number 31 with 01 1111 $_{\text{bin}}$ .
- The output data word (byte 1 and byte 2) contains the code word (0x1235) for deactivating write protection.

#### **Input Data (answer of the Bus Terminal)**

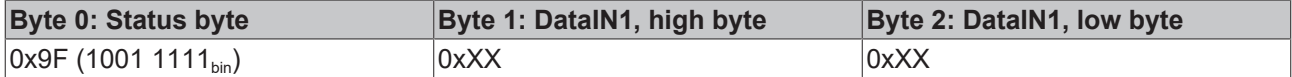

Explanation:

- The terminal returns a value as a receipt in the status byte that differs only in bit 0.6 from the value of the control byte.
- The input data word (byte 1 and byte 2) is of no importance after the write access. Any values still displayed are invalid!

#### **II. Read Register 31 (check the set code word)**

#### **Output Data**

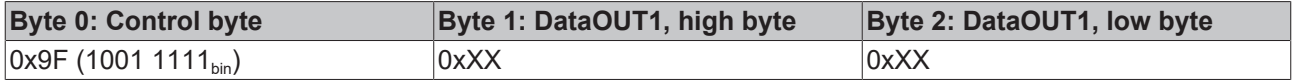

Explanation:

- Bit 0.7 set means: Register communication switched on.
- Bit 0.6 not set means: reading the register.
- Bits 0.5 to 0.0 specify the register number 31 with 01 1111 $_{\text{bin}}$ .
- The output data word (byte 1 and byte 2) has no meaning during read access.

#### **Input Data (answer of the Bus Terminal)**

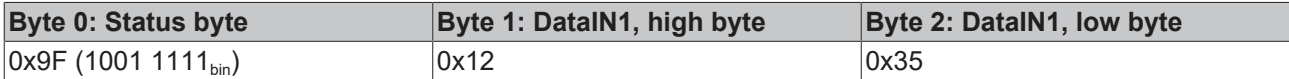

Explanation:

- The terminal returns the value of the control byte as a receipt in the status byte.
- The terminal returns the current value of the code word register in the input data word (byte 1 and byte 2).

#### **III. Write to Register 32 (change contents of the feature register)**

#### **Output data**

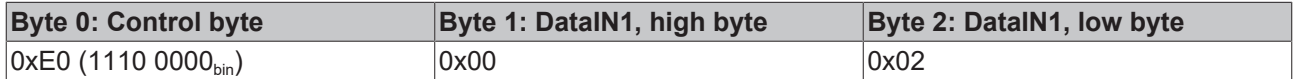

Explanation:

- Bit 0.7 set means: Register communication switched on.
- Bit 0.6 set means: writing to the register.
- Bits 0.5 to 0.0 indicate register number 32 with 10 0000 $_{\text{bin}}$ .
- The output data word (byte 1 and byte 2) contains the new value for the feature register.

#### **CAUTION**

#### **Observe the register description!**

The value of 0x0002 given here is just an example!

The bits of the feature register change the properties of the terminal and have a different meaning, depending on the type of terminal. Refer to the description of the feature register of your terminal (chapter *Register description*) regarding the meaning of the individual bits before changing the values.

#### **Input data (response from the Bus Terminal)**

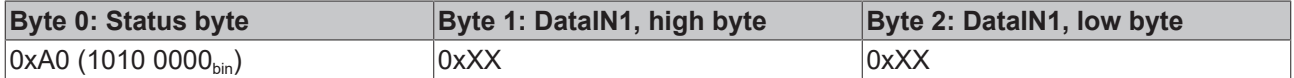

Explanation:

- The terminal returns a value as a receipt in the status byte that differs only in bit 0.6 from the value of the control byte.
- The input data word (byte 1 and byte 2) is of no importance after the write access. Any values still displayed are invalid!

#### **IV. Read register 32 (check changed feature register)**

#### **Output Data**

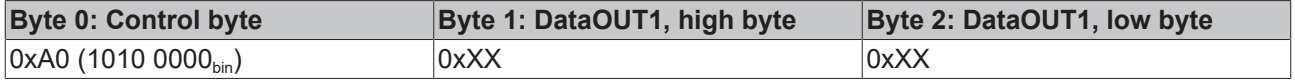

Explanation:

- Bit 0.7 set means: Register communication switched on.
- Bit 0.6 not set means: reading the register.
- Bits 0.5 to 0.0 indicate register number 32 with 10 0000 $_{\text{bin}}$ .
- The output data word (byte 1 and byte 2) has no meaning during read access.

#### **Input Data (answer of the Bus Terminal)**

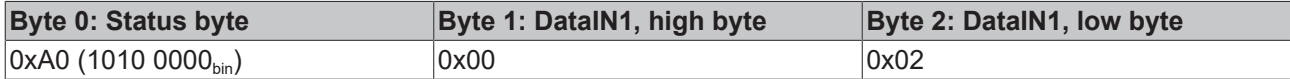

Explanation:

- The terminal returns the value of the control byte as a receipt in the status byte.
- The terminal returns the current value of the feature register in the input data word (byte 1 and byte 2).

#### **V. Write register 31 (reset code word)**

#### **Output Data**

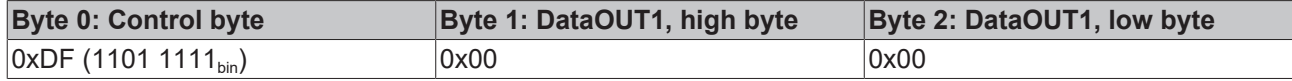

Explanation:

- Bit 0.7 set means: Register communication switched on.
- Bit 0.6 set means: writing to the register.
- Bits 0.5 to 0.0 specify the register number 31 with 01 1111 $_{\text{bin}}$ .
- The output data word (byte 1 and byte 2) contains 0x0000 for reactivating write protection.

#### **Input Data (answer of the Bus Terminal)**

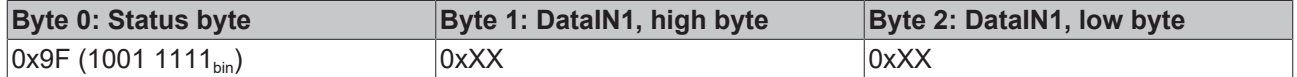

Explanation:

• The terminal returns a value as a receipt in the status byte that differs only in bit 0.6 from the value of the control byte.

• The input data word (byte 1 and byte 2) is of no importance after the write access. Any values still displayed are invalid!

# <span id="page-34-0"></span>**6 Appendix**

### <span id="page-34-1"></span>**6.1 Support and Service**

Beckhoff and their partners around the world offer comprehensive support and service, making available fast and competent assistance with all questions related to Beckhoff products and system solutions.

#### **Beckhoff's branch offices and representatives**

Please contact your Beckhoff branch office or representative for local support and service on Beckhoff products!

The addresses of Beckhoff's branch offices and representatives round the world can be found on her internet pages: [www.beckhoff.com](https://www.beckhoff.com/)

You will also find further documentation for Beckhoff components there.

#### **Support**

The Beckhoff Support offers you comprehensive technical assistance, helping you not only with the application of individual Beckhoff products, but also with other, wide-ranging services:

- support
- design, programming and commissioning of complex automation systems
- and extensive training program for Beckhoff system components

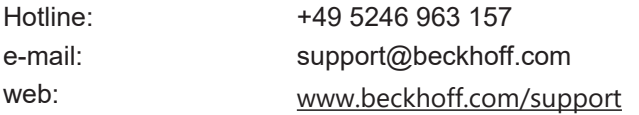

#### **Service**

The Beckhoff Service Center supports you in all matters of after-sales service:

- on-site service
- repair service
- spare parts service
- hotline service

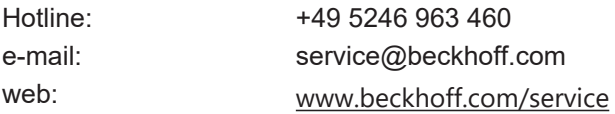

#### **Headquarters Germany**

Beckhoff Automation GmbH & Co. KG

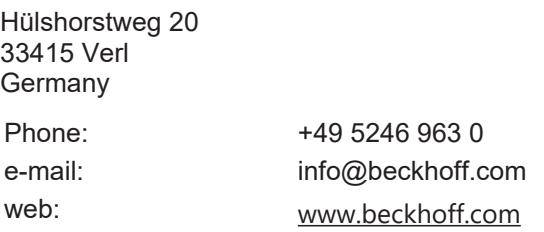

# **Table of figures**

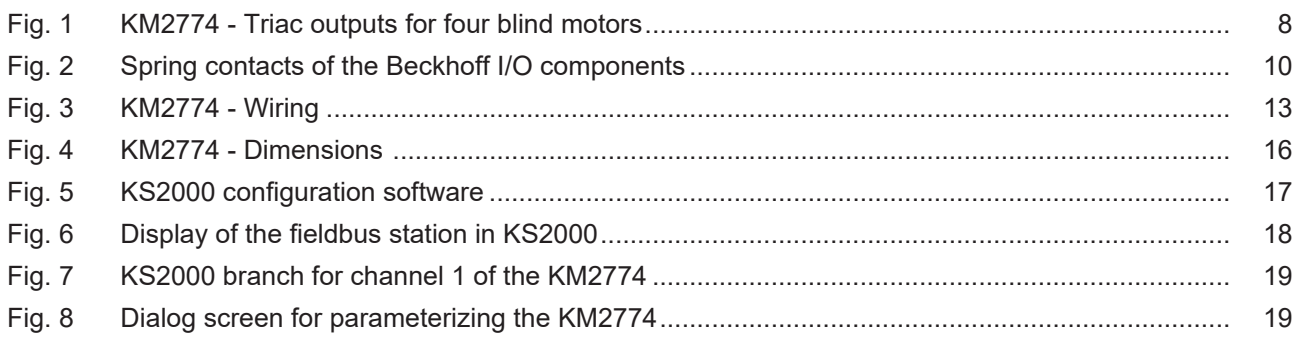

More Information: [www.beckhoff.com/KM2774](https://www.beckhoff.com/KM2774)

Beckhoff Automation GmbH & Co. KG Hülshorstweg 20 33415 Verl Germany Phone: +49 5246 9630 [info@beckhoff.com](mailto:info@beckhoff.de?subject=KM2774-0000) [www.beckhoff.com](https://www.beckhoff.com)

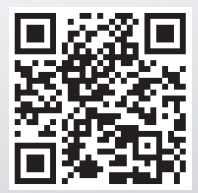